# **Requisitos Previos Port@firmas**

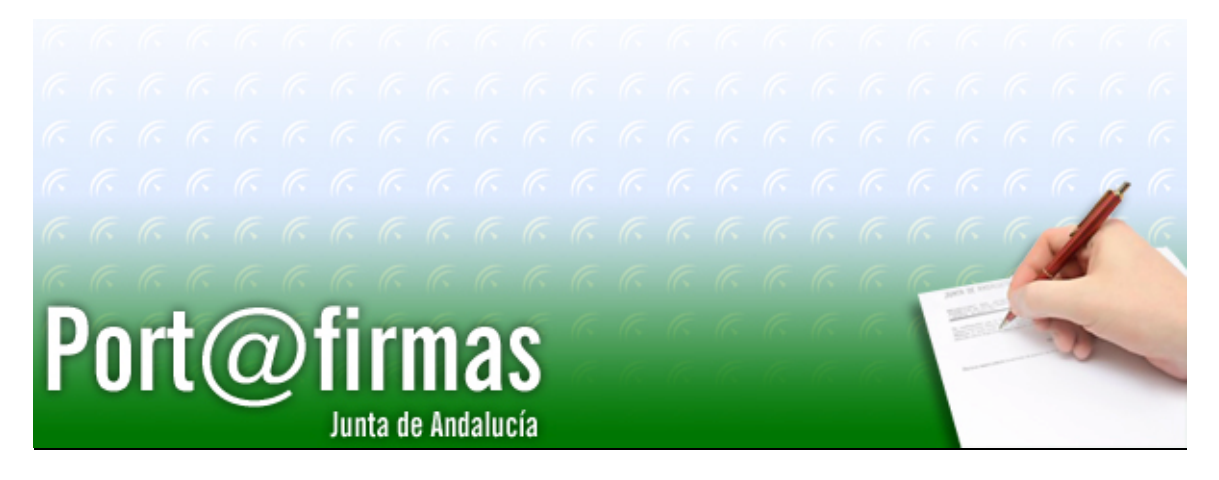

Documento elaborado por: Francisco José Cantero Villar

Revisado por: Miguel J. Vázquez Rebollo

Versión: 1.3.0

Lugar y fecha: Sevilla, 20 de Diciembre de 2006

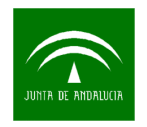

#### **Contenido:**

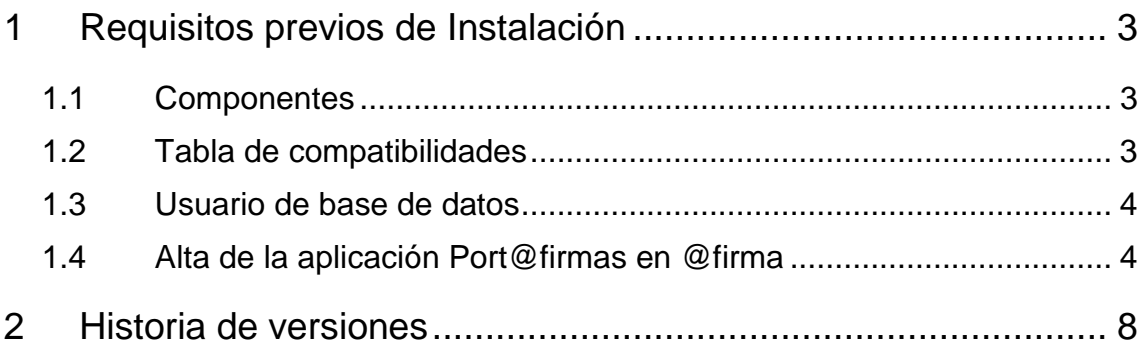

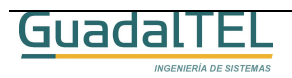

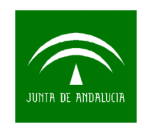

### **1 Requisitos previos de Instalación**

#### 1.1 Componentes

Para poder instalar y hacer funcionar correctamente Port@firmas con el servidor @firma que tengamos instalados debemos cumplir los siguientes requisitos:

- Base de datos Oracle 8i o 9i, y en el caso de 8i con las extensiones Java instaladas en el servidor.
- Servidor de Aplicaciones Web Tomcat / OC4J con JDK 1.4.2<sup>1</sup> o 1.5.0 con las extensiones JCE correspondientes a su versión necesarias para habilitar la encriptación "fuerte" requerida para atacar a los Servicios Web de @firma. (Ver tabla de compatibilidades definida a continuación)
- (Opcional) Cuenta de Correo para los avisos por correo o bien acceso a @visador.

En cuanto a los requisitos en clientes, hay que cumplir los definidos por la propia plataforma @firma en su versión v4.0. Para más información acceder a Plutón, Área Técnica de @firma, y el "Manual de Usuario de @FIRMA" detalla los mismos.

#### 1.2 Tabla de compatibilidades

A continuación se detalla la relación de Servidores de Aplicaciones Web con los que se ha testeado y por tanto se garantiza el correcto funcionamiento de la aplicación.

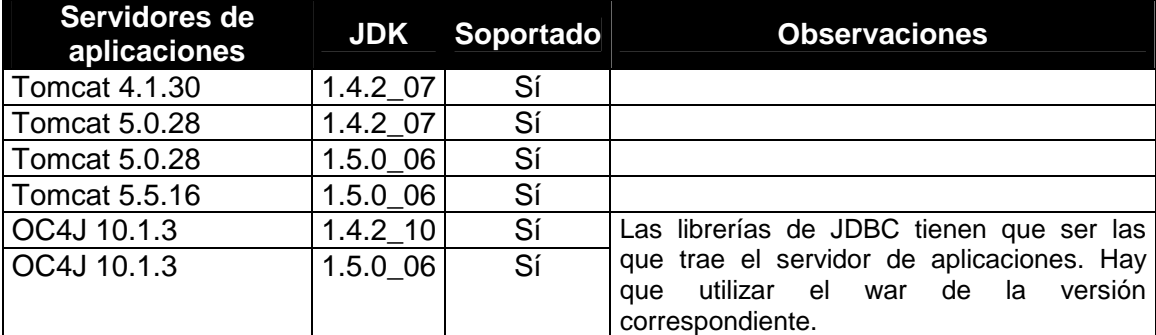

El servidor de aplicaciones OC4J 10.1.2 no se ha testeado al llevar una J2EE 1.3 y requerirse como mínimo una versión 1.4 para la desencriptación 3DES.

 $1$  La versión 1.4.2 se recomienda que sea mínimo parche 7 o superior, al tener los parche 2 y 3 un bug interno que da problemas con las comunicaciones SSL.

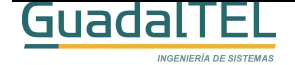

 $\overline{a}$ 

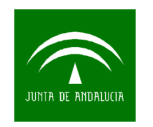

### 1.3 Usuario de base de datos

El primer requisito que debe cumplir es la versión de la base de datos. Port@firmas es en actualidad compatible con base de datos Oracle 8i y 9i en los que se hayan habilitado clases Java en el servidor (extensión Java en la base de datos).

En la instancia de base de datos donde queramos instalar el sistema, tenemos que dar de alta tres "tablespaces":

- TS\_PFIRMA\_INDICES
- TS\_PFIRMA\_DATOS
- TS\_PFIRMA\_BLOB

Los tamaños de los mismos quedan a elección del administrador, siendo recomendables de partida 16 MB, 64 MB y 128 MB respectivamente, con posibilidad de crecimiento automático. Por temas de rendimiento se recomienda además que el fichero de "tablespace" de índices esté en una unidad de disco física distinta de la de datos normales o columnas BLOB´s (documentos binarios).

Dar de alta un usuario Oracle, recomendamos "PFIRMAMG" pues será el que empleemos como referencia en el resto del documento, con los roles "CONNECT" y "RESOURCE". El "tablespace" por defecto del usuario debe ser "TS\_PFIRMA\_DATOS", y el temporal el "TEMP", o el definido en el sistema como temporal. Una vez creado el usuario, con el usuario "SYSTEM", hay que concederle un permiso adicional, con la instrucción "GRANT CREATE TYPE TO PFIRMAMG".

#### 1.4 Alta de la aplicación Port@firmas en @firma

Si no disponemos de un servidor @firma propio, podemos hacer uso de los existentes en la Consejería de Justicia y Administración Pública, para más información de acceso y petición de alta es recomendable acceder a Plutón, más concretamente al área técnica de @firma que hay disponible en la siguiente dirección:

http://ws024.juntadeandalucia.es/pluton/ofivirtual/guias/plataformasAFIRMA.jsp

A continuación vamos a ver el caso de que nosotros mismos demos de alta la aplicación en @firma por que fuésemos administradores. En el caso de usar un @firma donde no tengamos acceso directamente deberemos seguir el procedimiento de alta que nos indiquen sus administradores proporcionando todos los datos que se indican a continuación.

Los pasos a seguir son los siguientes:

1) Abrir la herramienta de administración del servidor de firmas:

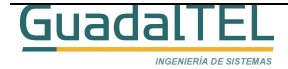

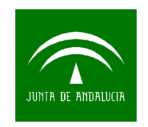

- 2) Dar de alta una nueva aplicación "pfirma" si no existe, o bien modificar la existente.
- Identificador de aplicación: pfirma (si ya existe este descriptor puede cambiarse por alguno que haga referencia a la Consejería de origen, ejemplo Justicia, pfirmaJA)
- Clave 3des: proporcionada por el administrador o generada por la aplicación.
- Componente de retorno: http://<maquina>:<puerto>/pfirma/pf\_LoginCertificadoRetorno.jsp.
- Generador: com.telventi.autenticacion.GeneradorSubjectGenericoJA

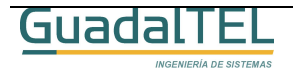

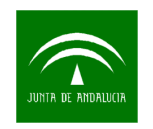

• Personalizar los detalles del servicio de firma que se precise, en el ejemplo que viene a continuación se da el caso más sencillo y típico:

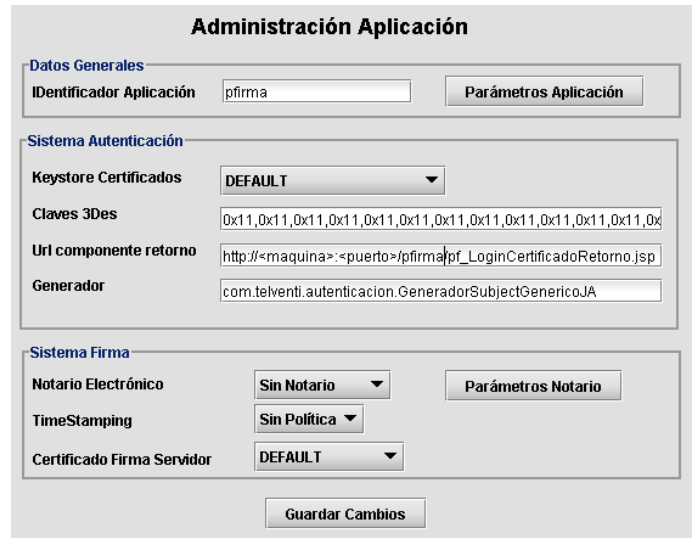

- 3) Dar de alta una página firmable "pfirma" si no existe, o bien modificar la existente.
- Identificador de página: pfirma (si ya existe este descriptor puede cambiarse por alguno que haga referencia a la Consejería de origen, ejemplo Justicia, pfirmaJA)
- Keystore Certificado: DEFAULT
- CodeBase: https://servidorFachada:444/firmadigital
- Página firmable: http://<maguina>:<puerto>/pfirma/descarga/
	- Página Error Certificado: (en blanco)
	- Nombre Formulario: form\_firma
	- Botón Submit: envia\_firma
	- Aplicación: pfirma
	- Página destino: destino\_pfirma.jsp (si ya existe este fichero puede cambiarse por alguno que haga referencia a la Consejería de origen, ejemplo Justicia, pfirmaJA)
	- Validación de página: SÍ
	- Ceremonia de Firmado: (el valor por defecto)

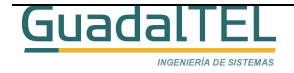

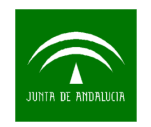

- Página Destino Multifirma: http://<maquina>:<puerto>/pfirma/pf\_confirmacion\_multifirma.jsp
- Clave 3Des Multifirma: proporcionada por el administrador o generada por la aplicación.
- Personalizar el servicio de firma, en el ejemplo que viene a continuación se muestra el caso más sencillo.

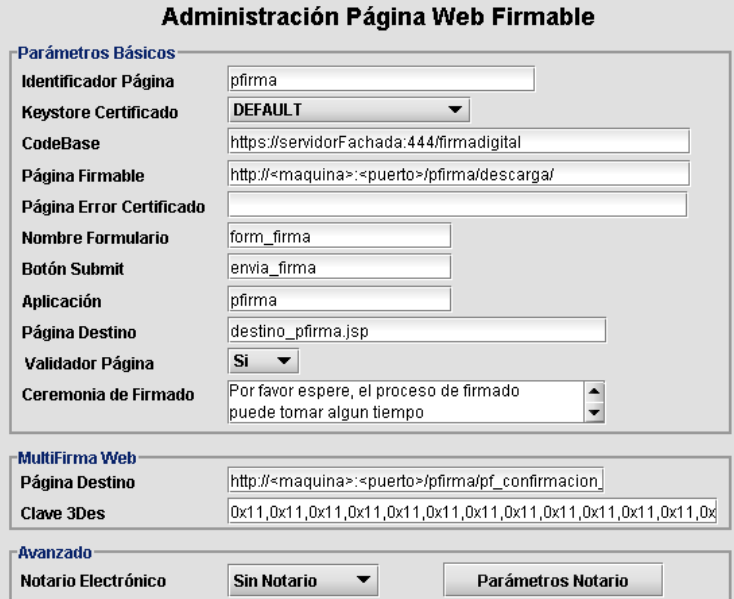

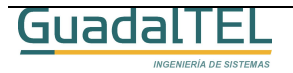

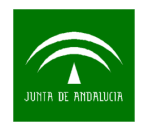

## **2 Historia de versiones**

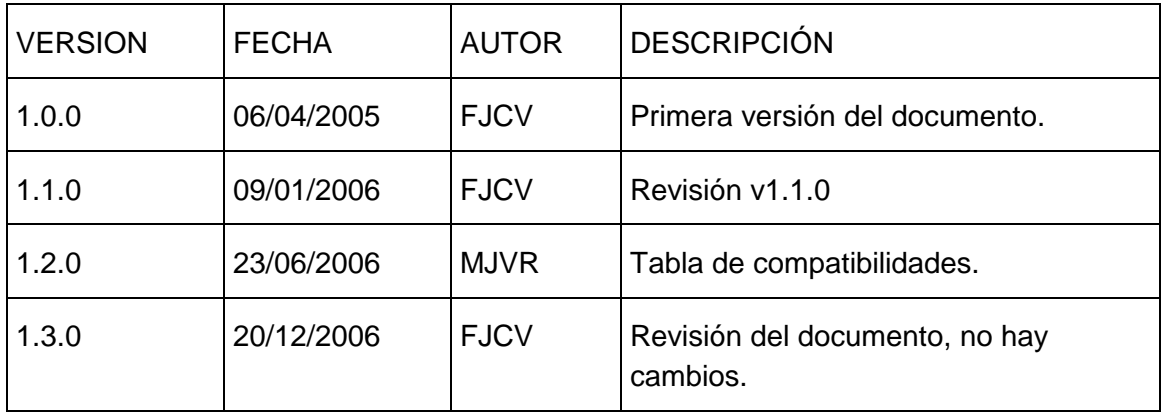

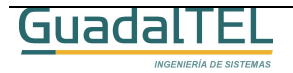